# Instrukcja obsługi kamery XREC RD32 HD

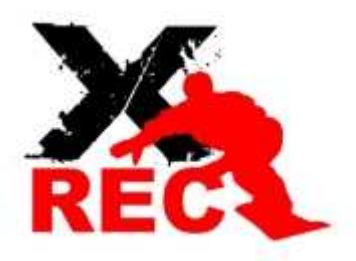

# I. Właściwości kamery

- rozdzielczość video: 1280x720p, AVI, 30fps,
- rozdzielczość zdjęć: 2560x1920px, JPEG,
- wodoszczelność do 20 metrów głębokości,
- szerokokątny obiektyw HD 120 stopni,
- ustawienia czasowe w funkcji detekcji ruchu (10 sekund; 1,5,10 minut),
- trzy stopnie jakości obrazu: niski, średni oraz wysokiej jakości,
- 8 diod LED,
- wbudowany akumulator Li-Ion o pojemności 900mAh, pozwalający na ciągły zapis video do 3h,
- obsługa kart Micro SD o pojemności do 32 GB,
- wbudowany szybki interfejs USB 2.0,
- port TV-out pozwalający na bezpośrednie oglądanie filmów na telewizorze lub monitorze.

# II. Skład zestawu

- kamera REDLEAF, model: RD32,
- ładowarka sieciowa,
- opaska elastyczna,
- kabel USB,
- kabel audio-video,
- pokrowiec,
- uchwyt do kierownicy z obrotową głowicą,
- kulkowy uchwyt 3D z trzema adapterami
- płyta CD ze sterownikami oraz instrukcja obsługi.

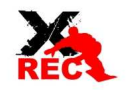

# III. Uruchomienie kamery

- 1. W pierwszej kolejności należy umieścić kartę pamięci w porcie Micro SD. Port ten znajduje się w tylnej części kamery pod zdejmowaną silikonową osłoną.
- 2. Po umieszczeniu karty w porcie należy wcisnąć przycisk włączania kamery na ok. 2 sekundy. Po tym czasie zaświeci się niebieska dioda sygnalizująca uruchomienie kamery. Urządzenie zacznie wibrować przez krótką chwile, po której będzie gotowe do pracy. Czas wibracji może być różny w zależności od pojemności karty i jej szybkości.

# Uwaga !

Jeśli karta Micro SD nie zostanie umieszczona w porcie, po włączeniu kamery niebieska dioda sygnalizacyjna będzie migać.

# IV. Wybór trybu pracy

Możliwy jest wybór jednego z czterech trybów pracy poprzez krótkie wciśnięcie przycisku uruchamiającego kamerę

- 1. Tryb pierwszy nagrywanie filmu w tym trybie niebieska dioda będzie świecić światłem ciągłym.
- 2. Tryb drugi wykonywanie zdjęć w tym trybie czerwona dioda będzie świecić światłem ciągłym.
- 3. Tryb trzeci filmowanie po wykryciu ruchu– w tym trybie niebieska i żółta dioda będą świecić światłem ciągłym równocześnie.
- 4. Tryb czwarty wykonywanie zdjęć po wykryciu ruchu– w tym trybie czerwona i żółta dioda będą świecić światłem ciągłym równocześnie.

# Uwaga !

Jeśli po przyciśnięciu klawisza diody nie zmienią natychmiast kolorów proszę nie wduszać klawisza kolejny raz. Kamera może przełączyć się w wybrany tryb z delikatnym opóźnieniem spowodowanym zapisem danych na karcie pamięci.

# V. Kręcenie filmów

By rozpocząć nagrywanie należy wybrać tryb pierwszy, a następnie wcisnąć przycisk uruchomienia nagrywania (środkowy przycisk). Niebieska dioda zacznie migać, co oznaczać będzie rozpoczęcie nagrywania. Aby zakończyć nagrywanie należy ponownie wcisnąć ten sam przycisk.

# Uwaga !

Każdy klip video będzie nagrywany maksymalnie do długości 20 minut. Po tym czasie plik zostanie zamknięty i jeśli nagrywanie nie zostanie wyłączone automatycznie rozpocznie się nagrywanie kolejnego filmu.

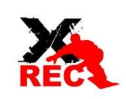

Aby uzyskać lepszą jakość dźwięku podczas nagrywania należy usunąć tylną osłonę silikonową. Można zrobić to jedynie gdy kamera nie będzie miała styczności z wodą i zabrudzeniami które mogą uszkodzić osłanianą część kamery.

W momencie zapełnienia karty pamięci, zużycia baterii lub pozostawania kamery w trybie oczekiwania dłużej niż 3 minuty, kamera wyłączy się automatycznie.

## VI. Wykonywanie zdjęć

Kamerę należy przełączyć do drugiego trybu. Po ustawieniu właściwego trybu należy wcisnąć środkowy klawisz wyzwalania migawki i trzymać kamerę skierowaną na dany kadr w stabilnej pozycji. W trakcie wykonywania zdjęcia kamera będzie wibrować, gdy przestanie znaczy że zdjęcie zostało wykonane.

#### VII. Nagrywanie w trybie detekcji ruchu

W celu rozpoczęcia nagrywania w momencie wykrycia ruchu należy ustawić tryb pracy nr 3. Kamera automatycznie po wykryciu ruchu zacznie nagrywać klipy o długości 10 sekund, 1,5 lub 10 minut. Zależy jakie ustawienia będzie posiadała kamera. Klipy będą nagrywane jeden po drugim do momentu ręcznego wyłączenia kamery lub wyładowania akumulatora. W przypadku zapełnienia się karty pamięci wystąpi nadpisywanie najstarszych plików (najnowszy materiał będzie się nadpisywał na najstarszych zapisanych na karcie plikach). Funkcja to może zostać wyłączona w ustawieniach kamery .

## VIII. Wykonywanie zdjęć w trybie detekcji ruchu.

Aby wykonać zdjęcie po wykryciu ruchu należy ustawić czwarty tryb pracy. Zdjęcie zostanie wykonane przez kamerę gdy wykryje ona ruch. W momencie zapełnienia karty najnowsze zdjęcia będą automatycznie nadpisywane na miejscu najstarszych plików na karcie. Funkcję nadpisu można wyłączyć w ustawieniach kamery.

## IX. Uruchamianie oświetlenia LED

Aby włączyć diody LED należy przycisnąć ostatni klawisz umieszczony najbliżej od strony obiektywu. Diody nie można włączyć w momencie gdy kamera podpięta jest do innego urządzenia przez port TV-out. Można włączyć 8 lub 4 diody. 8 diod pozwala na pełne doświetlenie kadru, 4 diody częściowo doświetlają kadr. Istnieje również możliwość włączenia 4 diod w podczerwieni, co pozwoli na nagrywanie czarnobiałych filmów. Aby przełączyć funkcję oświetlenia z 8 na 4 diody normalne lub 4 diody w podczerwieni należy wcisnąć klawisz włączania urządzenia (raz by wybrać 4 diody, dwa by wybrać 4 diody w podczerwieni. Aby wyłączyć oświetlenie należy przycisnąć klawisz włączania oświetlenia i przytrzymać go do momentu wyłączenia diod.

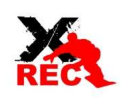

## X. Wyłączanie kamery

Aby wyłączyć kamerę należy wcisnąć i przytrzymać klawisz włączania kamery do momentu aż niebieska dioda mignie 3 razy i się wyłączy. Następnie należy zwolnić przycisk. Kamera się wyłączy.

## XI. Sczytywanie danych

Zapisane na karcie pamięci pliki można wgrać do komputera poprzez połączenie kamery z komputerem za pomocą kabla USB. Przed podłączeniem kamery do komputera należy się upewnić, że jest ona wyłączona. Po podłączeniu kamery do komputera, kamera włączy się samoczynnie. W folderze "Mój komputer" pojawi się ikona osobnego dysku z którego można zgrać wszelkie pliki.

# XII. Funkcja kamery internetowej

W pierwszej kolejności należy zainstalować oprogramowanie dołączone do zestawu na płycie CD. Po podpięciu włączonej kamery do komputera. W tym momencie w folderze "Mój komputer" pojawi się ikona kamery po kliknięciu której można przejść do ustawień kamery.

## XIII. Ładowanie kamery

W celu naładowania akumulatora wbudowanego w kamerę należy podpiąć urządzenie do sieci zasilającej używając wtyczki i kabla USB dołączonego w zestawie. W trakcie ładowania świecić się będzie czerwona dioda. Gdy kamera się naładuje dioda samoczynnie się wyłączy. Czas ładowania to ok. 3 godziny.

W trakcie ładowania możliwe jest korzystanie z wszystkich trybów pracy kamery. Kamera po podpięciu do zasilania automatycznie się włączy na okres 3 minut. W tym czasie można rozpocząć nagrywanie lub wykonywanie zdjęć. Jeśli w ciągu 3 min nie podejmie się działania, kamera automatycznie się wyłączy i będzie się jedynie ładować.

## XIV. TV-out

Aby podpiąć kamerę do telewizora należy ją połączyć przy pomocy dołączonych kabli AV. Kolory oznaczone wybranymi kolorami należy podłączyć pod telewizor w miejscu oznaczonym tym samym kolorem. Po podpięciu kabli należy przełączyć telewizor na właściwy program i uruchomić kamerę. Na telewizorze wyświetli się ostatnio zapisany plik. W celu przesuwania plików należy przyciskać klawisze włączania diod LED oraz włączania kamery. Klawisz rozpoczynania nagrywania służy do wyboru i uruchomienia odtwarzania danego pliku.

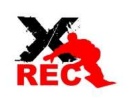

W celu zresetowania kamery należy wcisnąć ostrym elementem klawisz resetu umieszczony w tylnej części kamery po prawej stronie litery R. Przywrócone zostaną ustawienia fabryczne.

Szczegóły na temat ustawień parametrów systemu są dostępne po kontakcie z dystrybutorem w dodatkowej szczegółowej instrukcji obsługi.

# Dziękujemy za uwagę

RD32 HD - Instrukcja obsługi - www.Xrec.pl

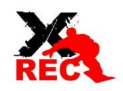